# Technology Tips and **Tricks**

Leveraging Your Computer's Potential

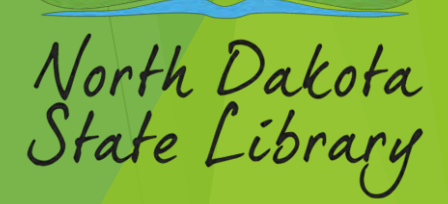

### Uncommon Useful Keyboard Shortcuts

- ▶ Opens emoji panel Windows key + . (Period)
- ▶ Open Magnifier Zoom Windows key + Plus (+)
- Opens File Explorer Windows key + E
- Opens the Start menu in Windows Windows key (or) Ctrl + Esc
- Opens Task Manager directly Ctrl + Shift + Esc
- Opens the Run dialog box  $-$  Windows key + R
- Opens Snipping Tool to take Screenshot Windows key + Shift + S
- Stores Screenshot of active window to Clipboard Alt + Print Screen
- Paste Unformatted Text Ctrl + Alt + V Select "Unformatted Text" (MS office)
- Paste Unformatted Text Ctrl + Shift + V (Not for all applications)

### Uncommon Useful Keyboard Shortcuts – Continued

- Locks your computer and brings up the login screen Windows key + L
- Opens or switches to the corresponding taskbar item pinned to the taskbar Windows key + number (1-9)
- ▶ Toggle Between Open Windows Alt + Tab
- Minimizes all open windows and shows the desktop. Same as (Show the Desktop) - Windows key + D
- Temporarily shows the desktop, releasing the keys sets it back Windows key + , (comma)
- Closes the Current Active Windows or Application Alt + F4
- Reopens the last closed tab in many web browsers  $-$  Ctrl + Shift + T
- Zooms in or out in many applications and browsers  $-$  Ctrl  $+$  (+)/(-)

### Keyboard Shortcuts + Ascii and Unicode

- Sunburst  $(\varphi)$  Alt +15
- Euro Sign  $(E)$  Alt + 0128
- Upside-Down Exclamation Mark (¡) Alt + 0161
- Cent Sign  $(\text{C})$  Alt + 0162
- Pound Sign  $(E)$  Alt + 0163
- Yen Sign (¥) Alt + 0165
- Section Sign (§) Alt + 0167
- $\triangleright$  Copyright Symbol (©) Alt + 0169
- Registered Trademark Symbol (®) Alt + 0174
- $\triangleright$  Degree Symbol (°) Alt + 0176
- ▶ Upside-Down Question Mark (i) Alt + 0191
- Approximately Equal  $(\approx)$  Alt+ 247

#### **CP437 & ASCII Extended Characters:**

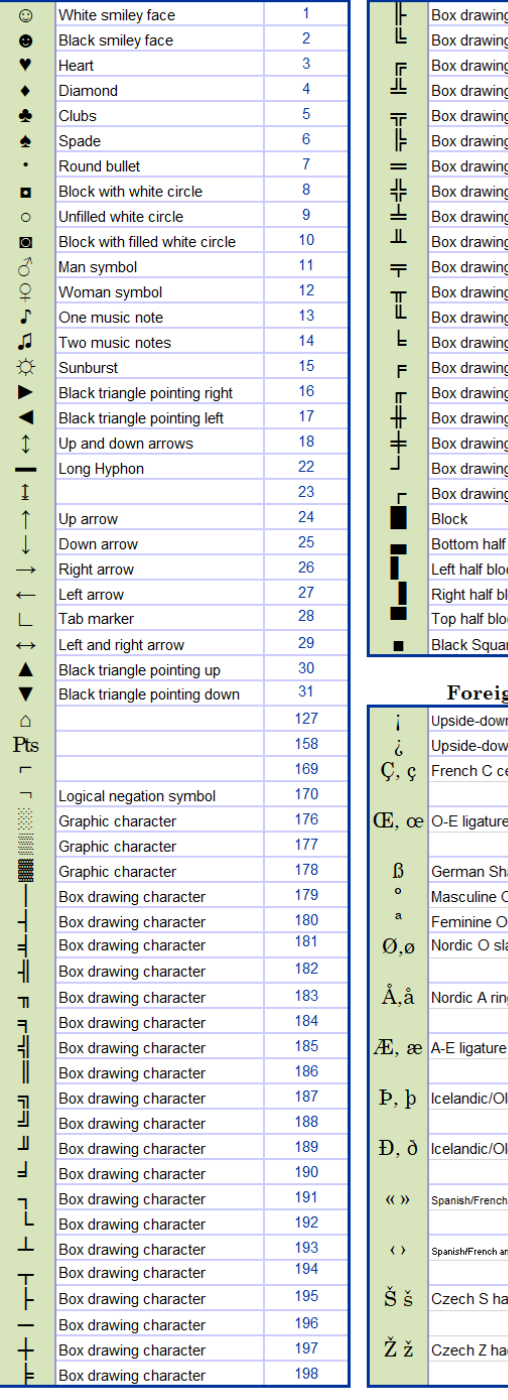

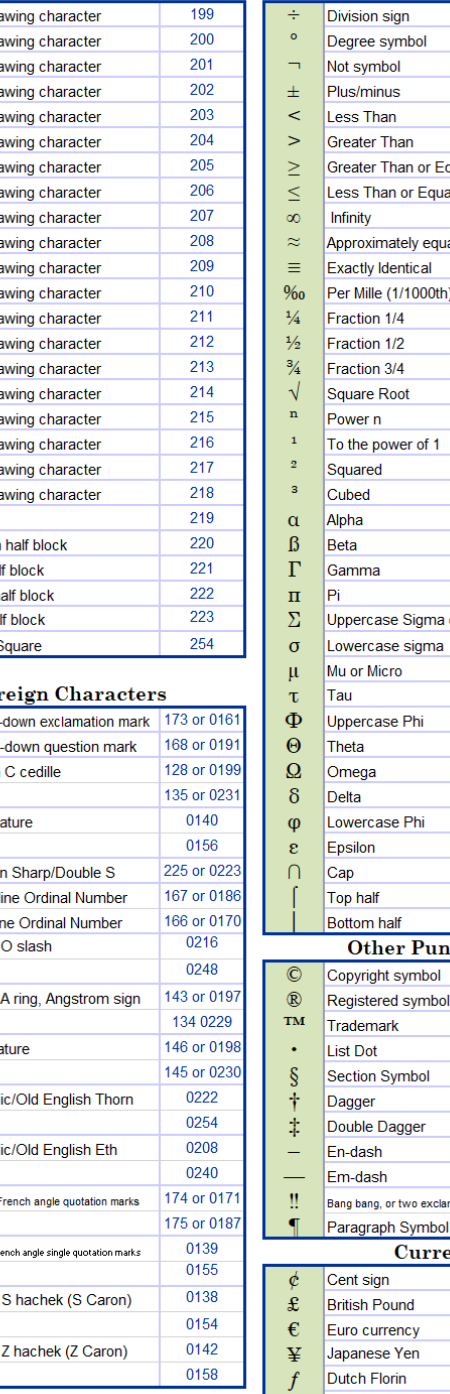

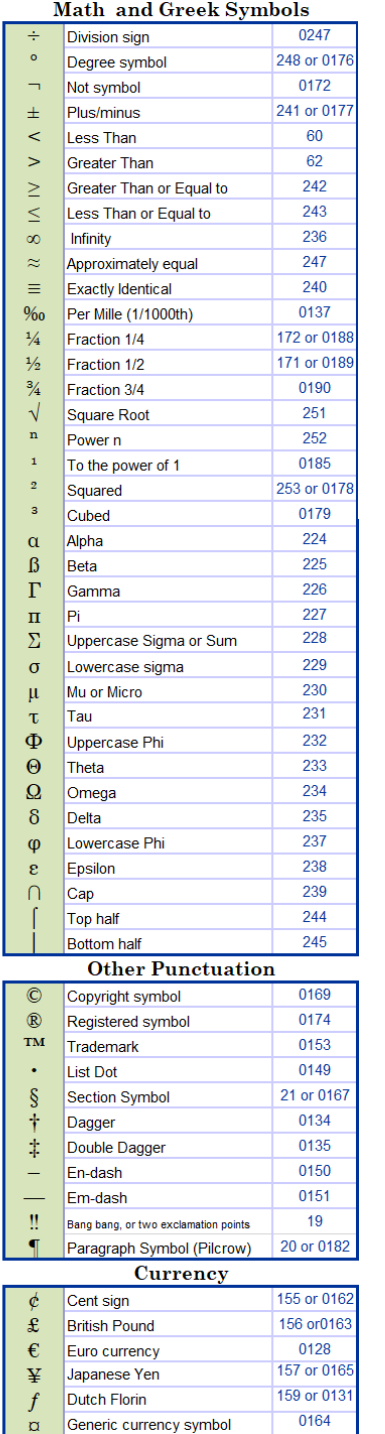

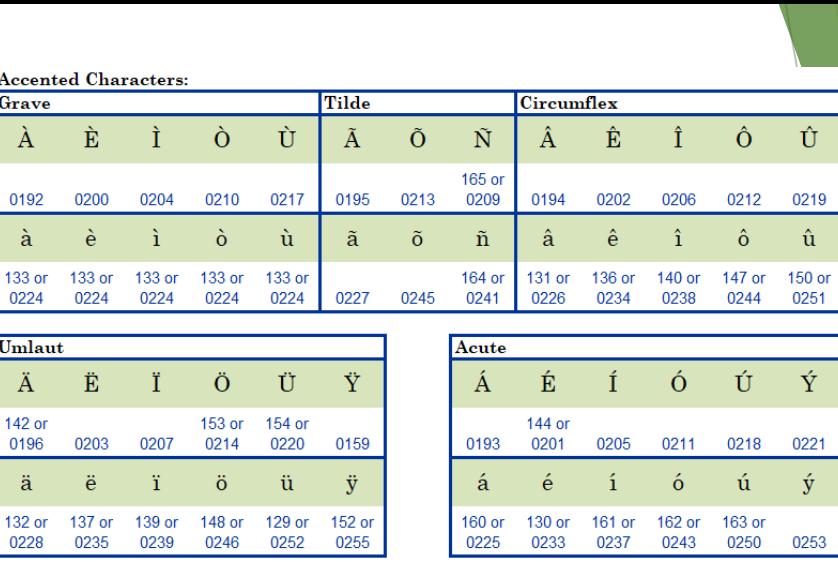

#### Character map

Click the "Start" button and then type "Character map" into the search bar

Û

 $\hat{\mathbf{u}}$ 

 $\acute{\rm Y}$ ÚΙ

 $\hat{\mathbf{y}}$ 

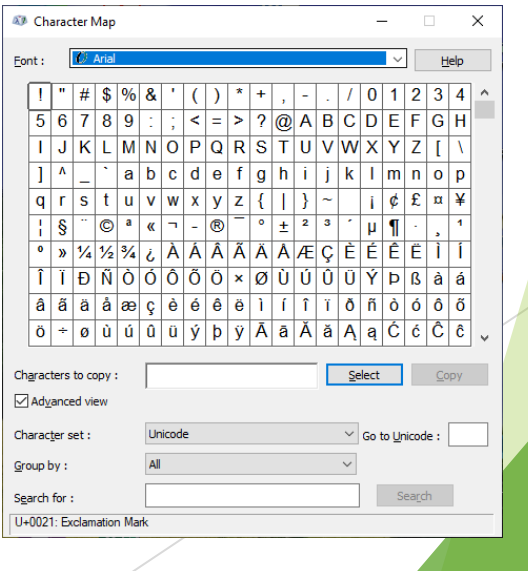

### Troubleshooting Tools

- Event Viewer (Tool for viewing system logs and events)
	- **Demonstrandary Command line or run: event vwr. msc**
	- Control Panel > Administrative Tools > Event Viewer
	- Click the "Start" button and then type "Event Viewer" into the search bar
	- Right Click Windows Key and Select "Event Viewer"
- Task Manger (Show Tasks/Applications that are currently running)
	- **Demonstranger Command line or run: Taskmgren**
	- ▶ Ctrl+Shift+Escape
	- ▶ Click the "Start" button and then type "Task Manager" into the search bar
	- **Right Click Windows Key and Select "Task Manager"**
- Device Manager (Tool to view and control computer hardware)
	- **Demonstranger Command line or run: devmgmt.msc**
	- Control Panel > All Control Panel Items > Device Manager
	- **Click the "Start" button and then type "Device Manager" into the search bar**
	- Right Click Windows Key and Select "Device Manager"

### Troubleshooting Tools – Continued

Windows Update

- ▶ command line or run: control /name Microsoft. WindowsUpdate
- ▶ Click the "Start" button and then type "Check for Updates" into the search bar
- ▶ Computer Management (Contains Many Tools in One)
	- command line or run: compmgmt.msc
	- ▶ Click the "Start" button and then type "Computer Management" into the search bar
	- **Right Click Windows Key and Select "Computer Management"**

### Command Prompt (CMD) Troubleshooting

Click Start Type CMD > Right Click "Run As Administrator" > yes

- ▶ SFC (System File Checker) is a built-in Windows utility designed to scan and repair corrupted or missing system files.
	- ▶ Syntax/Usage: SFC /Scannow
- ▶ DISM (Deployment Image Servicing and Management) is a command-line tool used for servicing and managing Windows images for deployment and diagnostics."
	- Syntax/Usage: dism /online /cleanup-image /restorehealth
- ▶ CHKDSK (Check Disk) is a utility program in Windows used to scan, diagnose, and repair errors in the file system and disk sectors of a storage device, such as a hard drive or SSD
	- ▶ Syntax/Usage: chkdsk c: /f/r

## Ryan Kroh Technology Services Division Director (701) 328-4658 rakroh@nd.gov

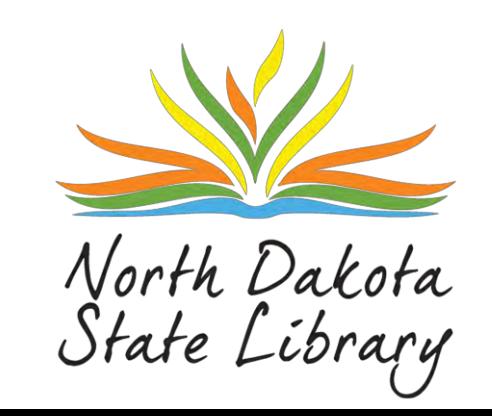